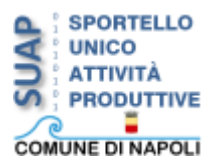

#### **PDFTK Builder**

*PDFTK Builder* è un software open source che permette di manipolare qualunque documento PDF. In particolare, offre la possibilità di modificare l'ordine delle pagine di un documento, di aggiungere, di estrarre o ruotare le pagine dallo stesso, di unire più documenti in un unico file e di aggiungere sfondi o timbri. Il programma inoltre consente di proteggere con una password il documento modificato.

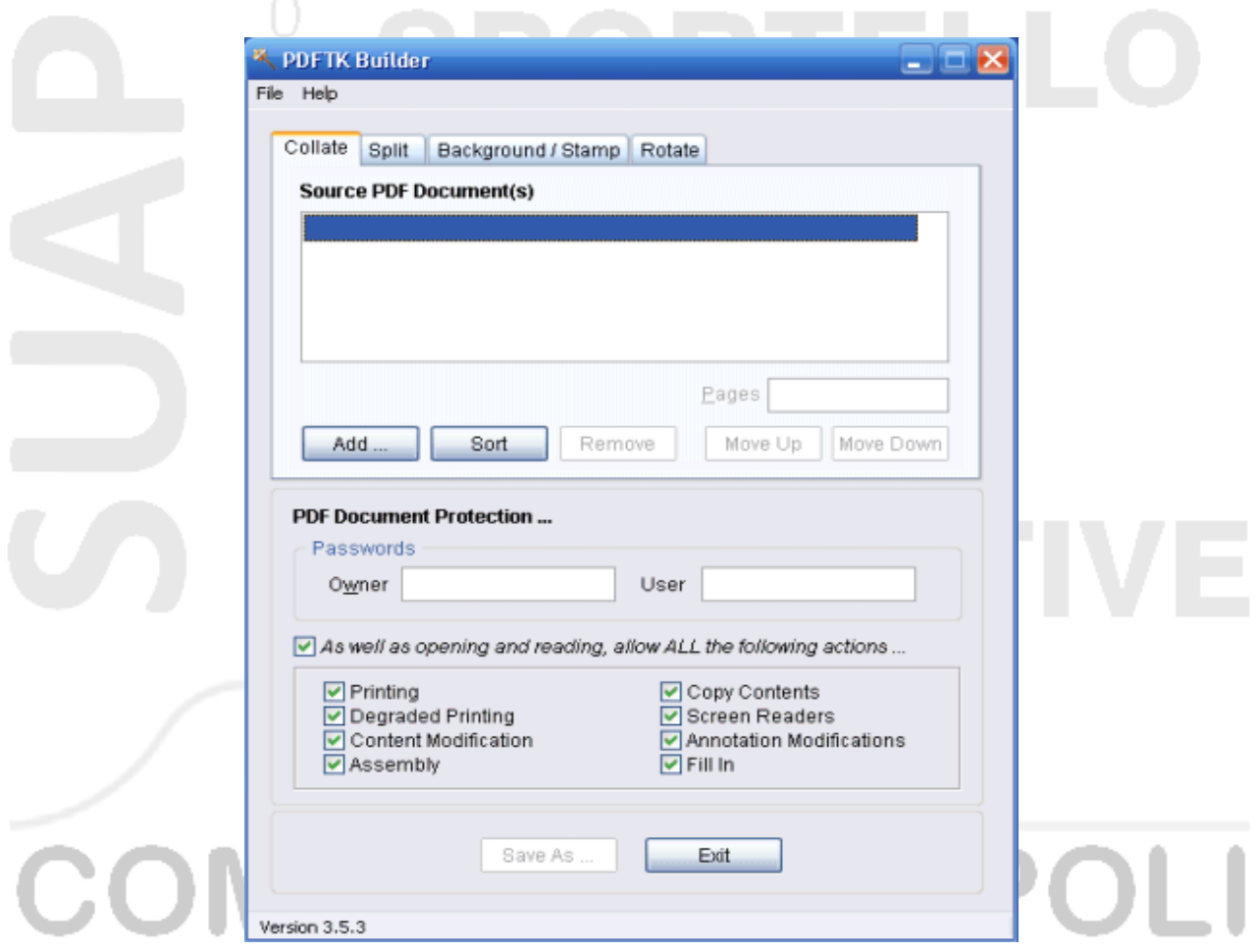

- Collegarsi al link: [http://www.angusj.com/pdftkb/;](http://www.angusj.com/pdftkb/)
- Cliccare sul pulsante [Download](http://www.angusj.com/pdftkb/pdftkb_setup.exe) e scaricare l'eseguibile per Windows;
- **Installare il software sul pc;**
- Avviare l'applicativo.

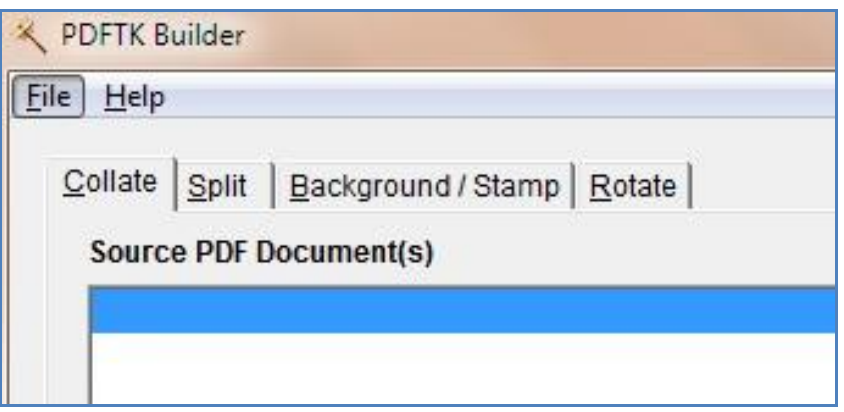

### **Estrarre una o più pagine da un file PDF**

Partendo dalla scheda *"Collate"*:

- Cliccare su *"Add ..";*
- **Fare doppio clic sul documento PDF da elaborare;**
- digitare nella casella di testo "*Pages*", le pagine da estrarre separate da una virgola, oppure, digitare nella casella di testo "*Pages*", la prima e l'ultima pagina da estrarre separate da un trattino;
- *Cliccare su "Save As" per salvare il nuovo documento* contenente le pagine desiderate.

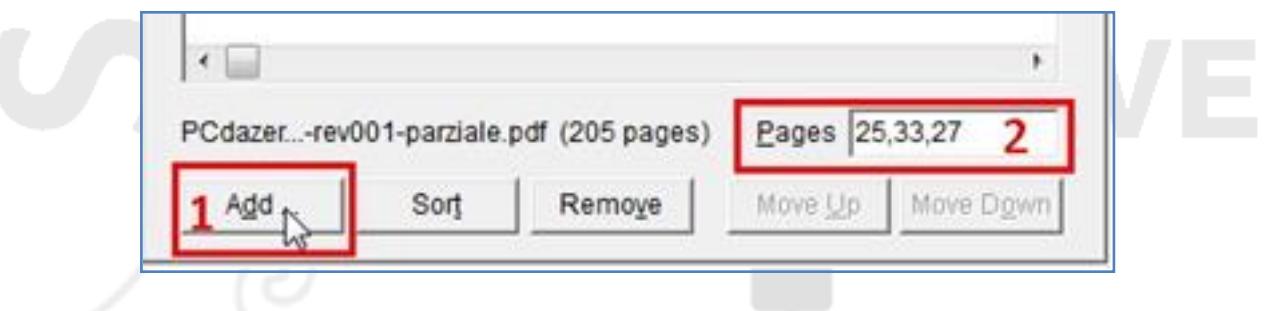

## **Unire più documenti PDF**

Partendo dalla scheda *"Collate"*:

- *Cliccare su "Add ...";*
- **Fare doppio clic sul primo documento PDF da unire;**
- Cliccare nuovamente su *"Add ."*;
- Fare doppio clic sul secondo documento PDF da unire;
- Iterare la suddetta procedura per tutti i documenti che si desidera unire.
- Cliccare su *"Save As"* per salvare il documento modificato.

*Oltre ad unire due o più documenti, è possibile, attraverso la suddetta procedura, assemblare anche singole pagine appartenenti a documenti differenti.*

### **Dividere tutte le pagine di un documento PDF**

Per suddividere un documento PDF in singoli files, quante sono le pagine che lo compongono:

- Aprire il programma *PDFTK Builder;*
- Cliccare sulla scheda *"Split";*
- Cliccare su *"Source PDF File ..."* e scegli il file PDF da dividere*;*
- Cliccare sul tasto *"Save"*.

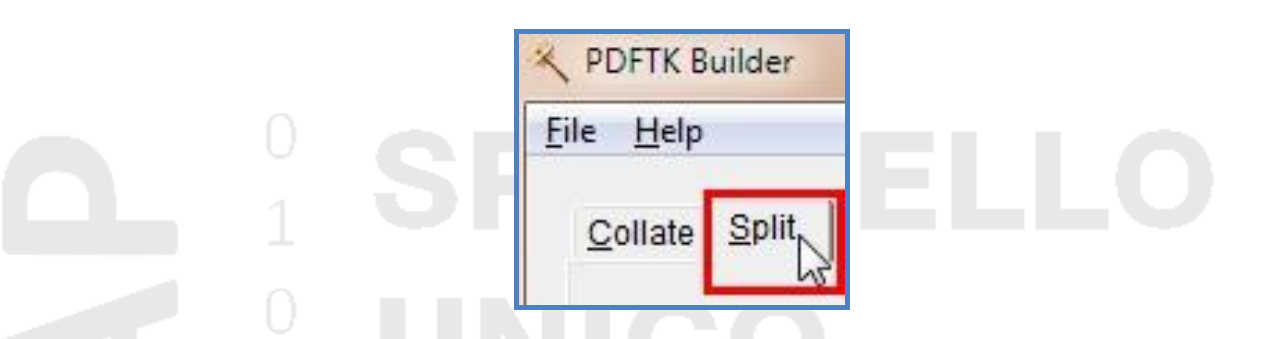

Nella stessa cartella del file diviso, verranno automaticamente creati tanti file PDF quante sono le pagine che compongono il documento originale.

*N.B. qualora il file sia composto da numero elevato di pagine, l'operazione potrebbe durare diversi minuti.*

# **UNE** DH  $\bigcirc$